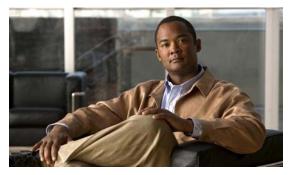

**CHAPTER 28** 

## **Configuring RMON**

This chapter describes how to configure Remote Network Monitoring (RMON) on the Cisco ME 3400E Ethernet Access switch.

RMON is a standard monitoring specification that defines a set of statistics and functions that can be exchanged between RMON-compliant console systems and network probes. RMON provides you with comprehensive network-fault diagnosis, planning, and performance-tuning information.

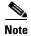

For complete syntax and usage information for the commands used in this chapter, see the "System Management Commands" section in the *Cisco IOS Configuration Fundamentals Command Reference*, *Release* 12.2

This chapter consists of these sections:

Understanding RMON, page 28-1
 Configuring RMON, page 28-2
 Displaying RMON Status, page 28-6

### **Understanding RMON**

RMON is an Internet Engineering Task Force (IETF) standard monitoring specification that allows various network agents and console systems to exchange network monitoring data. You can use the RMON feature with the Simple Network Management Protocol (SNMP) agent in the switch to monitor all the traffic flowing among switches on all connected LAN segments as shown in Figure 28-1.

Network management station with generic RMON console application

RMON alarms and events configured. SNMP configured.

RMON history and statistic collection enabled.

Workstations

Workstations

Figure 28-1 Remote Monitoring Example

The switch supports these RMON groups (defined in RFC 1757):

Statistics (RMON group 1)—Collects Ethernet statistics (including Fast Ethernet and Gigabit Ethernet statistics, depending on the switch type and supported interfaces) on an interface.

History (RMON group 2)—Collects a history group of statistics on Ethernet ports (including Fast Ethernet and Gigabit Ethernet statistics, depending on the switch type and supported interfaces) for a specified polling interval.

Alarm (RMON group 3)—Monitors a specific management information base (MIB) object for a specified interval, triggers an alarm at a specified value (rising threshold), and resets the alarm at another value (falling threshold). Alarms can be used with events; the alarm triggers an event, which can generate a log entry or an SNMP trap.

Event (RMON group 9)—Specifies the action to take when an event is triggered by an alarm. The action can be to generate a log entry or an SNMP trap.

Because switches supported by this software release use hardware counters for RMON data processing, the monitoring is more efficient, and little processing power is required.

### **Configuring RMON**

- •
- •
- •
- •

### **Default RMON Configuration**

### **Configuring RMON Alarms and Events**

SNMP-compatible network management station. We recommend that you use a generic RMON console application on the network management station (NMS) to take advantage of the RMON network management capabilities. You must also configure SNMP on the switch to access RMON MIB objects. For more information, see Chapter 30, "Configuring SNMP."

Beginning in privileged EXEC mode, follow these steps to enable RMON alarms and events. This procedure is required.

|                  | Command                                                                                  | Purpose           |
|------------------|------------------------------------------------------------------------------------------|-------------------|
| Step 1           | configure terminal                                                                       |                   |
| Step 1<br>Step 2 | rmon alarm number variable interval {absolute   delta} rising-threshold [event-number] [ | absolute<br>delta |
|                  |                                                                                          | owner             |

| Step 3 |                    | description      | log | owner |                      |
|--------|--------------------|------------------|-----|-------|----------------------|
|        | trap               |                  |     |       |                      |
|        |                    |                  |     |       |                      |
|        |                    |                  |     |       |                      |
|        |                    |                  |     |       | description          |
|        |                    |                  |     |       | log                  |
|        |                    |                  |     |       | log                  |
|        |                    |                  |     |       | owner                |
|        |                    |                  |     |       |                      |
|        |                    |                  |     |       | trap                 |
|        |                    |                  |     |       |                      |
| Step 4 |                    |                  |     |       |                      |
| Step 5 |                    |                  |     |       | Verify your entries. |
| Step 6 | copy running-confi | g startup-config |     |       |                      |
|        |                    |                  |     |       |                      |

#### no rmon event

#### rmon alarm

ifEntry.20.1

seconds until the alarm is disabled and checks the change in the variable's rise or fall. If the *ifEntry.20.1* value shows a MIB counter increase of 15 or more, such as from 100000 to 100015, the alarm is triggered. The alarm in turn triggers event number 1, which is configured with the command. Possible events can include a log entry or an SNMP trap. If the *ifEntry.20.1* value changes by 0, the alarm is reset and can be triggered again.

 ${\tt Switch(config)\#\ rmon\ alarm\ 10\ ifEntry.20.1\ 20\ delta\ rising-threshold\ 15\ 1}$   ${\tt falling-threshold\ 0\ owner\ jjohnson}$ 

High ifOutErrors

jjones

rmon event 1 log trap eventtrap description "High ifOutErrors" owner

jjones

### **Collecting Group History Statistics on an Interface**

| Command                     | Purpose        |
|-----------------------------|----------------|
|                             |                |
|                             |                |
|                             |                |
|                             |                |
|                             |                |
|                             |                |
| buckets bucket-number secon | ıds            |
| ownername                   | index          |
|                             |                |
|                             | bucket-number, |
|                             |                |
|                             |                |
|                             | seconds        |
|                             |                |
|                             |                |
|                             | ownername      |
|                             |                |
|                             |                |
|                             |                |
|                             |                |
|                             |                |

## **Collecting Group Ethernet Statistics on an Interface**

|        | Command | Purpose |
|--------|---------|---------|
| Step 1 |         |         |
| Step 2 |         |         |
|        |         |         |

| Displa | ying | RM | ON | Status |
|--------|------|----|----|--------|
|--------|------|----|----|--------|

|        | Command | Purpose |
|--------|---------|---------|
| Step 3 |         |         |
|        |         |         |
| Step 4 |         |         |
|        |         | •       |
|        |         | •       |
|        |         | •       |
| Step 5 |         |         |
| Step 6 |         |         |
| Step 7 |         |         |
| Step 8 |         |         |

interface fastethernet0/1
no shutdown

Switch(config-if)#

# **Displaying RMON Status**

Table 28-1 Commands for Displaying RMON Status

| Purpose |
|---------|
|         |
|         |
|         |
|         |
|         |